# Installer et utiliser un plug-in de traduction de pages web

### Google Chrome (Google Traduction)

- Voici le lien pour télécharger le plug-in Google Traduction : <https://chrome.google.com/webstore/detail/google-translate/aapbdbdomjkkjkaonfhkkikfgjllcleb?hl=fr>
- Une fois le plug-in installé, tapez l'URL dans la barre de recherche du navigateur. Si le site web n'est pas en français, alors sur cette même barre à droite, vous trouverez une icône de traduction, comme indiqué sur l'image ci-dessous.
- Cliquez sur « français » et la page s'affichera en français.

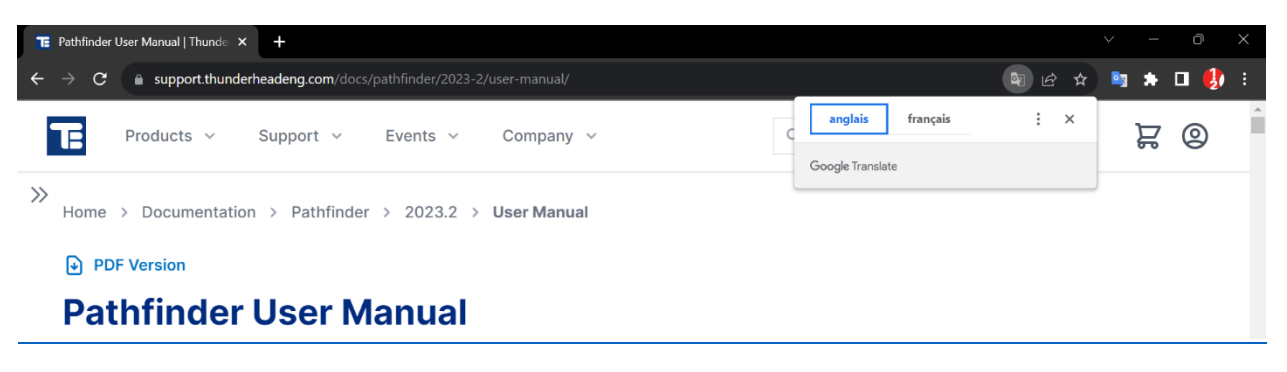

*Plug-in Google Traduction sous Chrome*

## Mozilla Firefox (Google Traduction)

- Voici le lien pour télécharger le plug-in Google Traduction : <https://addons.mozilla.org/fr/firefox/addon/to-google-translate/>
- Une fois le plug-in installé, tapez l'URL dans la barre de recherche du navigateur. Si le site web n'est pas en français, alors sur cette même barre à droite, vous trouverez une icône de traduction, comme indiqué sur l'image ci-dessous.
- Choisissez « français » dans la langue cible puis cliquez sur « Traduire » ; la page s'affichera en français.

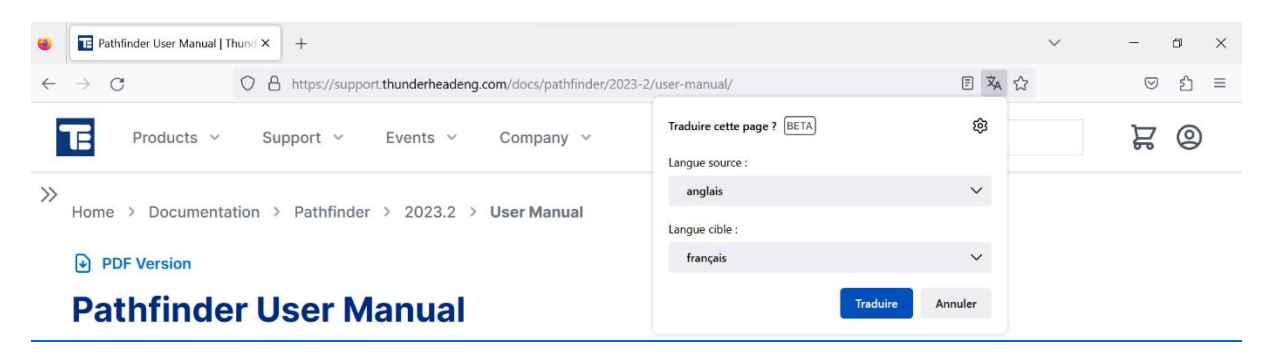

*Plug-in Google Traduction sous Mozilla*

#### Microsoft Edge (plug-in intégré)

Il n'est pas nécessaire d'installer de plug-in sous Microsoft Edge, celui-ci est intégré automatiquement.

- Tapez l'URL dans la barre de recherche du navigateur.
- Si le site web n'est pas en français, alors sur cette même barre à droite, vous trouverez une icône de traduction, comme indiqué sur l'image ci-dessous.
- Choisissez « français » puis cliquez sur « Traduire » ; la page s'affichera en français.

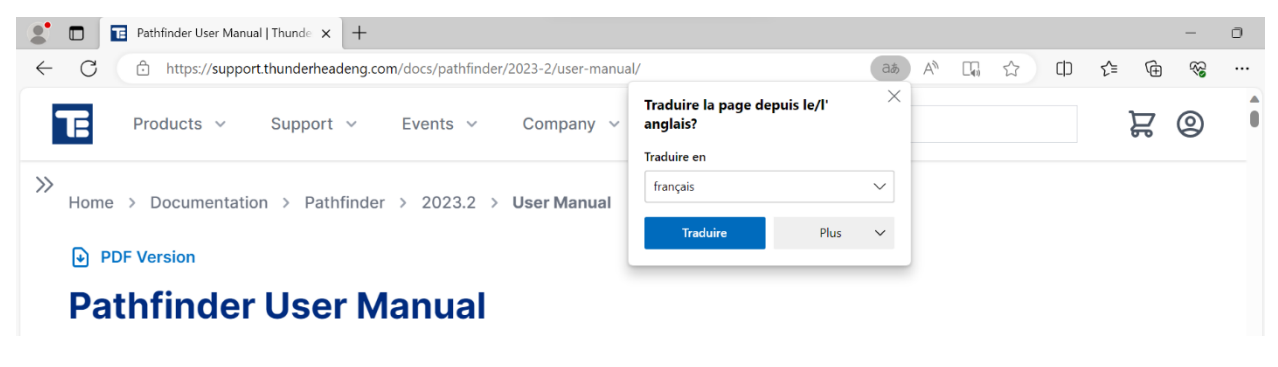

*Plug-in intégré sous Edge*

#### Safari (Plug-in intégré)

Il n'est pas nécessaire d'installer de plug-in sous Safari, celui-ci est intégré automatiquement.

- Tapez l'URL dans la barre de recherche du navigateur.
- Si le site web n'est pas en français, alors sur cette même barre à droite, vous trouverez une icône de traduction, comme indiqué sur l'image ci-dessous.
- Choisissez « Traduire en français » et la page s'affichera en français.

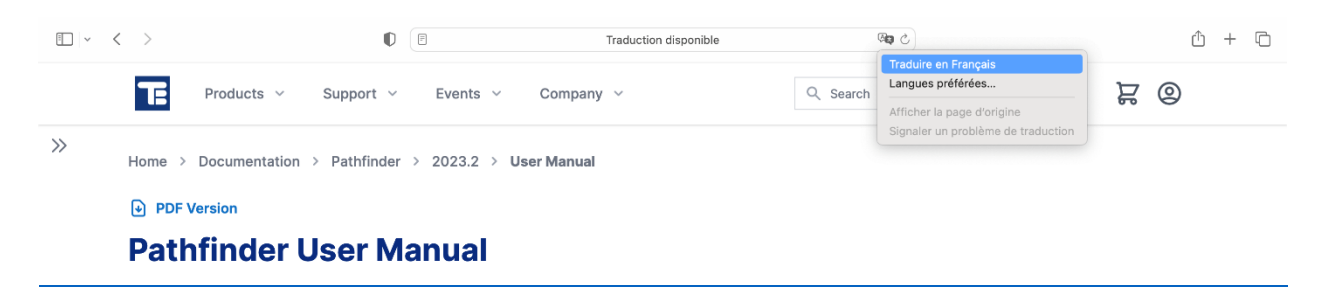

*Plug-in intégré sous Safari*